# Fusion 360 實作安裝指示

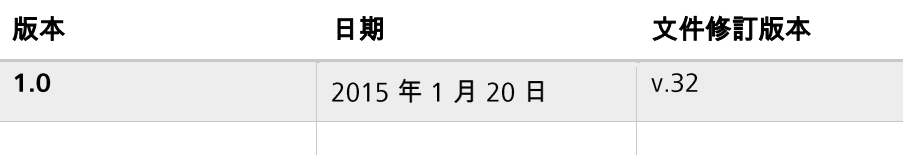

# 目錄

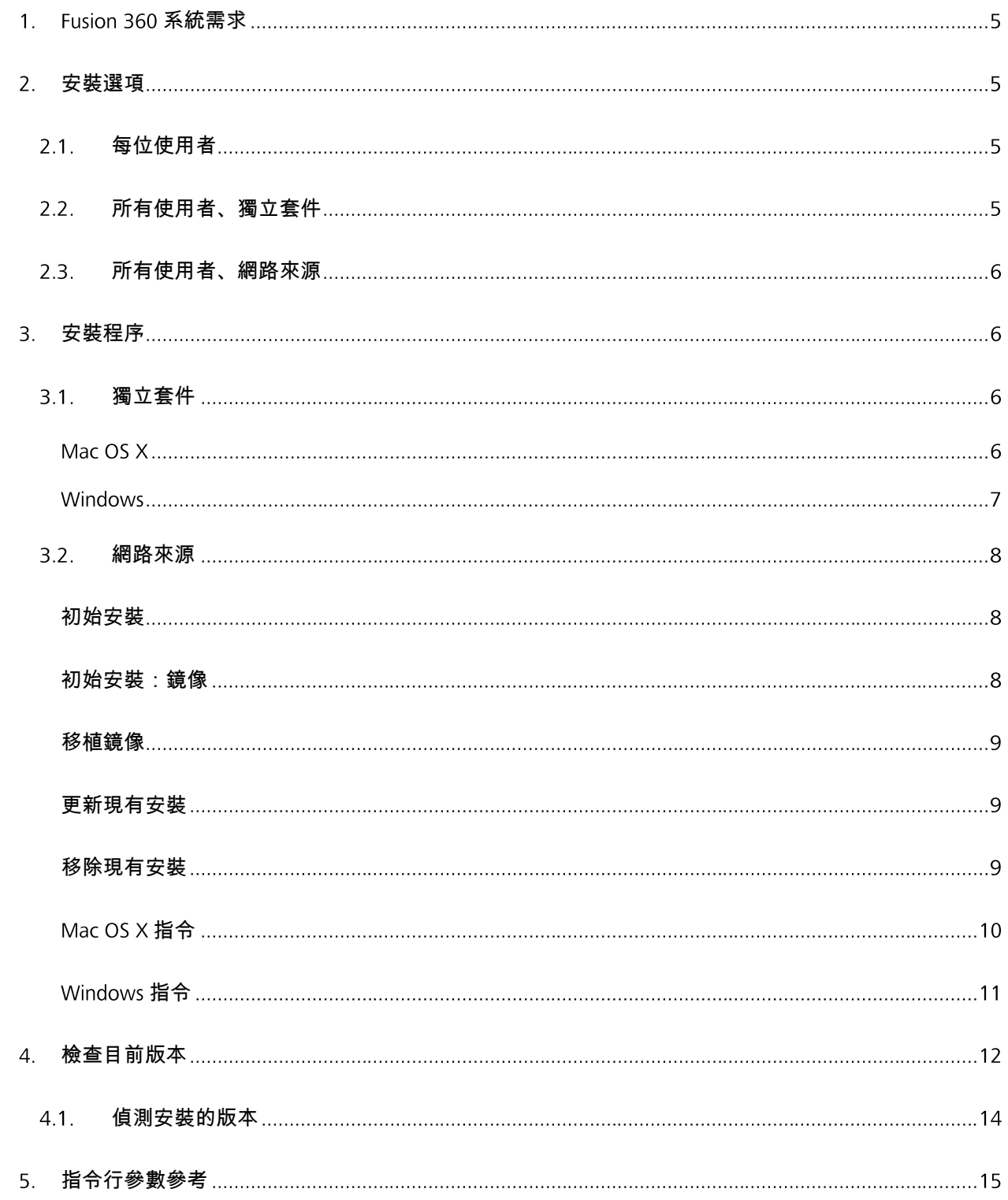

# <span id="page-4-0"></span>1. Fusion 360 系統需求

- Apple® Mac OS® X 10.8 或更新版本
- Microsoft® Windows® 7 或更新版本
- CPU: 64 位元處理器 (不支援 32 位元)
- 記憶體 : 3 GB RAM (建議使用 4 GB)
- 網際網路連線
- 需要約 2.0 GB 的硬碟空間供 Fusion 360 用戶端使用
- 圖形卡: 受支援硬體上的所有圖形卡 (不包括 Intel GMA X3100)
- 指標裝置:與 Microsoft 相容的滑鼠、Apple 滑鼠、MacBook Pro 觸控式軌跡板
- Fusion 360 大約每 6 週更新一次,所以必須讓安裝保持同步

# <span id="page-4-1"></span>安裝選項

Fusion 360 的主要安裝方法是針對單一使用者所設計,可為這些使用者降低進入障礙,並同時確保 Fusion 360 的用戶端部分始終為最新狀態,並與 Fusion 360 在後端使用的網際網路式服務相容。但是, 在受管環 境中,有大量的電腦將透過 Fusion 安裝項目來維護時,上述目標的某些層面便不太適合。本文件詳述各種 替代的安裝方法,旨在符合希望維護大量電腦的組織需求。

# <span id="page-4-2"></span>2.1. 每位使用者

基本上,此選項的適用對象是單一使用者,或許用於小規模安裝,效果也很好。當需要透過 Fusion 360 維 護 5-10 台電腦、只使用單一帳戶登入某特定電腦,且有正常運作的網際網路連線可用時,可能就足以在每 一台電腦上分別執[行適用於單一使用者的安裝方法。](http://www.appstreaming.autodesk.com/install/app/73e72ada57b7480280f7a6f4a289729f/)此方法的優勢是,跟我們已經能夠達成的按一下即可 安裝的方法接近,而且應該也不需要使用相關的網路服務,執行進一步動作來將用戶端保持為最新狀態。 此方法不在本文的進一步探討範圍。

# <span id="page-4-3"></span>所有使用者、獨立套件

此方法是專為滿足管理已安裝 Fusion 360 的大量系統的組織之需求而開發。提供的平台標準套件將所有必 要軟體元件包含在單一大型下載中。這個方法最能直接避免透過一般網際網路,將應用程式傳送到數十台、 甚至數百台電腦的麻煩,並且可與可能已在特定站點實作的現有軟體管理解決方案整合。此方法的缺點是 管理員需負責審慎確保透過與相關網路服務相容的用戶端,使所有受管系統保持最新狀態。

# <span id="page-5-0"></span>所有使用者、網路來源

在此方法中,改變了用於單一使用者安裝的小型安裝啟動程序的用途,而成為透過使用指令行選項,安裝 到所有系統登入均可存取的位置,以進行「所有使用者」安裝的方式。在結構上,這類似於每位使用者安 裝,會從網頁式安裝來源提供應用程式檔案,但目前無法自動維護與其使用之網路服務相容的用戶端。此 方法起初存在會造成每個用戶端必須從中央、由 Autodesk 贊助的安裝來源擷取用戶端資料的缺點,這進而 可能在需要更新眾多用戶端的大型安裝中導致大量的網路流量。不過,此一缺點可透過建立中央來源的本 端鏡像而減輕。選擇此方法的好處是,能夠在「所有使用者」安裝中善加運用增強功能,當這些功能可用 時,「所有使用者」安裝會展現出比「每位使用者」安裝更多的優點。

目前此安裝方法的主要優點是,它會嘗試避免從安裝來源 (中央或鏡像) 傳送元件到已擁有這些元件 的用戶端電腦,進而可在某種程度上,節省網路頻寬與安裝時間。不過,它不會嘗試讓用戶端保持 最新狀態,並且可能無法與某些系統管理服務整合。對此方法的任何可能改進尚未公開,也沒有提 供保障。

# <span id="page-5-1"></span>3. 安裝程序

下列程序僅包括適用於支援平台的「所有使用者」變體。

# <span id="page-5-2"></span>3.1 獨立套件

# Mac OS X

您可以從下列 URL 下載獨立 OS X 套件:

https://dl.appstreaming.autodesk.com/production/installers/Autodesk%20Fusion%20360%20Admin%20Install. pkg

這是系統標準 PKG 檔案,可使用慣用標準方法進行安裝: 在 Finder 中按兩下套件、使用終端機中的 「installer」指令 (搭配必要的 sudo),或是利用軟體散發與管理系統,例如 Apple RDP 或 Munki。

第三方工具 (例如 RDP 或 Munki) 的指示不在本文的範圍之內。

此安裝方法會將獨立應用程式套件 (Autodesk Fusion 360.app) 置於系統的 /應用程式資料夾中,然後以 慣用標準方式執行,這應該就會讓它如初始安裝或更新安裝般運作。

# **Windows**

您可以從下列 URL 下載獨立 Windows 套件:

https://dl.appstreaming.autodesk.com/production/installers/Fusion%20360%20Admin%20Install.exe

將可執行檔下載到目標電腦後,從「Windows 檔案總管」、指令 Shell、指令碼或軟體散發或管理系統執行 此檔案,以進行初始安裝。如果尚未擁有較高的權限,可執行檔將會提示需要較高的權限。

若要以單一步驟執行現有安裝的更新,則需要先下載最新版的 Fusion 360 Admin Install.exe 並提供一個指令 行參數給它:

## 更新指令

**>** "Fusion 360 Admin Install.exe" **--**process update

#### 如果要在執行新版的無參數安裝後清除舊版,請執行下列指令:

# 清除指令

**>** "Fusion 360 Admin Install.exe" **--**process uninstall **--**purge-incomplete

此安裝程式目前不會在 控制台的「程式和功能」中註冊項目。若要解除安裝,請發出完整的解除 安裝指令:

#### 解除安裝指令

**>** "Fusion 360 Admin Install.exe" **--**process uninstall

最後,可以藉由提供 --quiet 引數,在不顯示進度資訊的情況下,令所有上述指令行 以及另外的隱含初 始安裝指令行 執行。在四個上下文中,這將類似如下:

## 「Ouiet」執行選項

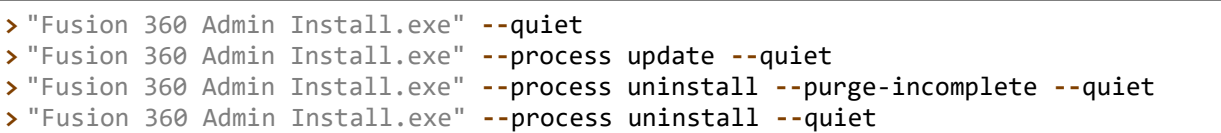

# <span id="page-7-0"></span>網路來源

網路來源安裝程序程序在本質上與概念上,具有跨平台一致性,故一同說明。但是,由於起始指令的方式 會因封裝慣例的平台差異而有表面上的差異,所以本節最後會以每個平台適用之每個記載程序的具體範例 做為結束。在這之前,暫時取代用於啟動安裝之程式的平台中立項目將會是「% streamer」並後接指令行 指示詞,這應該具有跨平台一致性。

# <span id="page-7-1"></span>初始安裝

用於區分網路來源使用者安裝與網路來源管理安裝的主要旗標是 --globalinstall 旗標。這會將安裝位置 從使用者的主目錄 設定檔目錄變更為可由多位使用者存取的位置,並且會進行其他調整,以確保所有使用 者都可以存取及執行應用程式。請務必注意,只要有任何安裝程式調用預期會變更安裝於「所有使用者」 位置之任何應用程式的安裝狀態時,您都必須將此旗標指定給該安裝程式調用。

#### 初始網路來源安裝

<span id="page-7-2"></span>**%** streamer **--**globalinstall

# 初始安裝:鏡像

從主要網路來源安裝若由於大量用戶端或任何其他原因,而對網路基礎架構造成過度壓力,則可以從本端 網路上的鏡像執行安裝。若要執行此作業,必須使用 --conn 引數,將鏡像的位置提供給安裝程式,此引 數可將 URL 指定給設置為網路來源的目錄。

從本端鏡像進行初始網路來源安裝

<span id="page-8-0"></span>**%** streamer **--**globalinstall **--**conn "http://ourmirrorat.somebig.org/fusion360 source/"

# 移植鏡像

設置伺服器做為網路來源已超過本文的範圍,不過安裝程式支援使用內建的提取程序,收集必須透過網路 來源提供的內容。

## 提取網路來源指令

```
% streamer --process pull --root 
"/file/system/path/to/folder/served/by/http.ourmirrorat.somebig.org/fusion360-
source/"
```
提供給 --root 參數的路徑應為按照上述「初始安裝:鏡像」程序傳遞到資料流的 URL 所能存取的路徑。 另請注意,--globalinstall 參數「不」是此指令的必要項目。

# <span id="page-8-1"></span>更新現有安裝

初始安裝會記錄其網路來源,因此用於執行更新的指令是類似的,無論使用的是主要網路來源、還是鏡像。 若要執行更新,請使用包含在安裝程式中的更新程序。

#### 網路來源更新指令

```
% streamer --globalinstall --process update
```
如果要從鏡像進行更新,必須先更新鏡像,使其精準地反映主要網路來源的目前狀態,然後嘗試透 過其進行更新的用戶端才會成功執行此作業。

# <span id="page-8-2"></span>移除現有安裝

若要移除使用此安裝程式所部署的安裝,必須使用包含在安裝程式中的解除安裝程序。

# 解除安裝指令

<span id="page-9-0"></span>**%** streamer **--**globalinstall **--**process uninstall

# Mac OS X 指令

在 OS X 中,必須將本節所述的資料流指令發佈到「Double Click to Install.app」,這是在 DMG 中 散發的檔案,您可從這個位置取得:

http://www.appstreaming.autodesk.com/install/app/73e72ada57b7480280f7a6f4a289729f/[。](http://www.appstreaming.autodesk.com/install/app/73e72ada57b7480280f7a6f4a289729f/)DMG在掛接後, 可能根據系統狀態解析為不同的檔案系統路徑,而 .app 實際上可能會被移到任何所需的位置,然後才會發 出所需的指令,但是下列範例將會使用安裝應用程式,就如同是從 DMG 預設的且最常用的掛接點執行一樣。

這是 /Volumes/Autodesk Client Downloader/Double Click to Install.app。

此外,由於要安裝到「所有使用者」位置,安裝程式需要 Superuser 存取權,而搭配 sudo 以套用到內嵌於 應用程式套件之可執行檔的完整指令應為:

#### 基本  $Mac$  指令

**\$ sudo** "/Volumes/Autodesk Client Downloader/Double Click to Install.app/Contents/MacOS/Fusion 360 Client Downloader"

# 將此指令取代為前述程序中的「資料流」會產生下列指令:

### Mac 特定的指令範例

#### # Initial Web-Sourced Installation

**\$ sudo** "/Volumes/Autodesk Client Downloader/Double Click to Install.app/Contents/MacOS/Fusion 360 Client Downloader" **--**globalinstall

#### # Initial Web-Sourced Installation from local Mirror

**\$ sudo** "/Volumes/Autodesk Client Downloader/Double Click to Install.app/Contents/MacOS/Fusion 360 Client Downloader" **--**globalinstall **--**conn "http://ourmirrorat.somebig.org/fusion360-source/"

#### # Pull Web Source Command

**\$ sudo** "/Volumes/Autodesk Client Downloader/Double Click to Install.app/Contents/MacOS/Fusion 360 Client Downloader" **--**process pull **--**root "/file/system/path/to/folder/served/by/http.ourmirrorat.somebig.org/fusion360 source/"

# Web-Source Update Command **\$ sudo** "/Volumes/Autodesk Client Downloader/Double Click to Install.app/Contents/MacOS/Fusion 360 Client Downloader" **--**globalinstall **--**process update

# Uninstall Command **\$ sudo** "/Volumes/Autodesk Client Downloader/Double Click to Install.app/Contents/MacOS/Fusion 360 Client Downloader" **--**globalinstall **--**process uninstall

# <span id="page-10-0"></span>Windows 指令

在 Windows 中,必須將本節所述的資料流指令發佈到「Fusion 360 Client Downloader.exe」,您可 以在此位置取得此檔案:

http://www.appstreaming.autodesk.com/install/app/73e72ada57b7480280f7a6f4a289729f/[。](http://www.appstreaming.autodesk.com/install/app/73e72ada57b7480280f7a6f4a289729f/)下列範例假設發 佈者已啟動指令視窗,並將工作目錄變更為包含檔案「Fusion 360 Client Downloader.exe」的目錄。 此外,還必須以較高的權限執行此程序,才能允許修改「所有使用者」位置,下列指示也假設啟動的指令

視窗擁有這些較高的權限。以滑鼠右鍵按一下指令提示圖示,並選取「以系統管理員身分執行」,即可以 互動方式完成此作業。如果沒有其他方式可用,可使用 Powershell 指令 <u>start-process</u> [搭](http://go.microsoft.com/fwlink/?LinkID=135261)配「-verb runas」 選項,來達成必要的結果,但此程序不在本文中詳述。

## Windows 特定的指令範例

# Initial Web-Sourced Installation **>** "Fusion 360 Client Downloader.exe" **–**globalinstall # Initial Web-Sourced Installation from local Mirror **>** "Fusion 360 Client Downloader.exe" **--**globalinstall **--**conn "http://ourmirrorat.somebig.org/fusion360-source/" # Pull Web Source Command **>** "Fusion 360 Client Downloader.exe" **--**process pull **--**root "c:\file\system\path\to\folder\served\by\http.ourmirrorat.somebig.org\fusion360 source\" # Web-Source Update Command **>** "Fusion 360 Client Downloader.exe" **--**globalinstall **--**process update # Uninstall Command **>** "Fusion 360 Client Downloader.exe" **--**globalinstall **--**process uninstall

# <span id="page-11-0"></span>檢查目前版本

如本文先前所述,安裝程式或 Fusion 360 都不會嘗試確保用戶端軟體為最新狀態,並與後端網路服務相容。 因此,系統管理員有責任確保部署的 Fusion 360 保持最新狀態。

為使這項工作達成某種程度的自動化,您可以查詢 Autodesk 贊助的網路安裝來源,尋找軟體目前的發行版 本。您可以從下列 URL 存取此資訊:

## $OS X:$

https://dl.appstreaming.autodesk.com/production/97e6dd95735340d6ad6e222a520454db/73e72ada57b7480 280f7a6f4a289729f/full.json

#### Windows:

**{**

**}**

https://dl.appstreaming.autodesk.com/production/67316f5e79bc48318aa5f7b6bb58243d/73e72ada57b74802 80f7a6f4a289729f/full.json

這些檔案的內容,如其副檔名所示,是利用廣為使用的 JSON 資料交換格式編碼的,因此許多程式設計、指 令碼和自動語言都有可供其用於處理內容的程式庫。

在內容可存取後,希望檢查更新版本的這些指令碼主要對根物件的兩個屬性產生作用:

Fusion 360 應用程式資訊清單摘錄

```
 "build-version": "2.0.1365",
 "major-update-version": "2.0.1301",
```
build-version 和 major-update-version 內容都是包含三個整數 以句點分隔 的字串,格式

為 major-release.minor-release.buid-number

左邊的版本號碼將優先於右邊的號碼,並在區段中嚴格增加。例如,建置版本 3.0.12 比 2.1.5789 新。

當 fu11. json 中的 bui1d-version 大於部署於所維護系統的 Fusion 360 版本時,即應該更新用戶端為最 新版本,以便接收修正和任何已發行的新功能。

當 full.json 中的 build-version 和 major-update-version 大於所部署的 Fusion 360 版本時,即必 須更新用戶端,以便除了取得修正與功能之外,還能避免檔案資料架構及服務版本不相容所導致的問題。

如果有必要更新,請在存取資產之後,以與初始安裝相同的方式,執行本文中適用於所需平台與方法的 程序。

# <span id="page-13-0"></span>4.1. 偵測安裝的版本

安裝到一組用戶端的版本預期應由保持用戶端為最新狀態的系統所維護,但是,如果此方法不可行,而安 裝 Fusion 的系統可以存取時,則可以查詢安裝程式,尋找安裝在該系統上的最新版軟體。使用有關網路來 源安裝部分中所制定的慣例:

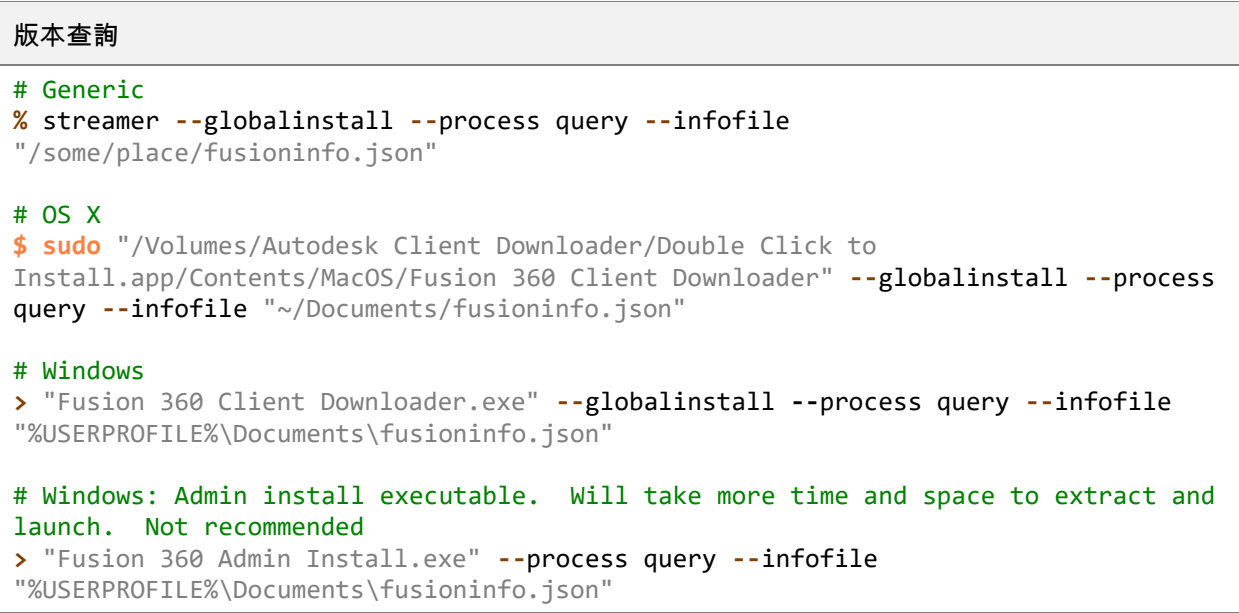

# 這將會產生檔案 fusioninfo.json,其中已安裝軟體的版本可從下列位置存取:

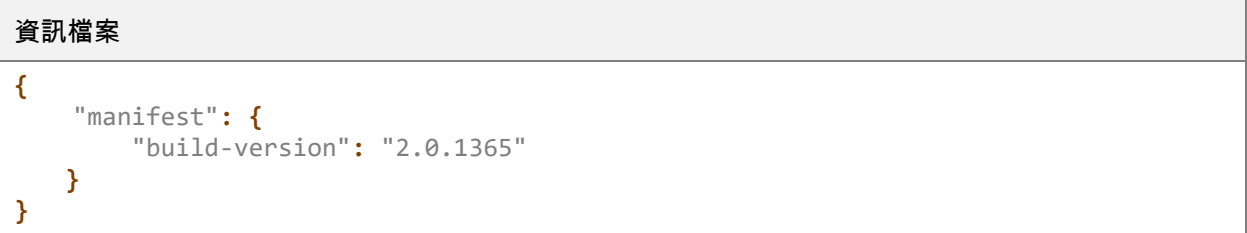

此值接著會與從前一部分中的 URL 提取的數進行比較, 以確定是否需要更新。

此處詳述的 --process 查詢程序可在兩個平台上與網路來源安裝搭配使用,以及可在 Windows 上 搭配獨立套件安裝使用。 OS X 管理員針對該平台利用獨立套件安裝時, 將需要在「/Applications」中 查詢 Fusion 360 應用程式套件,尋找其版本。

# <span id="page-14-0"></span>指令行參數參考

下列是適用於 Fusion 360 安裝程式的完整指令行參數參考。但請注意,-a 和 -s 參數會內嵌於散發套件中。 此外, Windows 「Admin Install.exe」會內嵌 --globalinstall。

散發套件中的任何內嵌參數均無法被取代。

散發套件目前不會顯示說明。

```
指令行參數參考
```

```
usage: streamer [-h] [-p {pull,deploy,update,query,launch,uninstall}]
                    [-a APP_ID] [-l LANGUAGE] [-c CONNECTION] [-s STREAM] [-g]
                   [-x] [-r] [-d PULL DEST]
                    [-v {WARN,ERROR,DEBUG,INFO,CRITICAL}] [-f LOGFILE]
                    [--logging-config LOGCONFIG] [--headless]
                     [--headless_pipes PIPES] [--quiet] [-i INFOFILE]
                    [--no_cleanup]
Deploys and updates an Autodesk 360 Application
optional arguments:<br>-h, --help
                        show this help message and exit
   -p {pull,deploy,update,query,launch,uninstall}, --process 
{pull,deploy,update,query,launch,uninstall}
                          Specify the action to take when running.
   -a APP_ID, --appid APP_ID
                          Provide the id of the application to install when
                         doing an initial, streaming install
   -l LANGUAGE, --lang LANGUAGE
                          Specify the language code to use to in the display
   -c CONNECTION, --conn CONNECTION
                          Override the connection string for updates
   -s STREAM, --stream STREAM
                         Override the default distribution stream. -c takes
                         priority over this setting
   -g, --globalinstall Specify where the install is per users or for all the
                          users
Uninstall:
   Change the default uninstall behavior. All of the arguments in this group
   are only effective when the "process" parameter is set to "uninstall"
   -x, --full-uninstall Indicate that the app-id parameter should be ignored,
                          and all known applications will be uninstalled.
   -r, --purge-incomplete
                          Remove components of partially installed applications
Pull:
   Change the default pull behavior. All of the arguments in this group are
   only effective when the "process" parameter is set to "pull"
```

```
 -d PULL_DEST, --root PULL_DEST
                        Override the default folder where pulled files will be
                        placed. This should be a fully-qualified path string
Logging:
   -v {WARN,ERROR,DEBUG,INFO,CRITICAL}, --verbosity 
{WARN,ERROR,DEBUG,INFO,CRITICAL}
                         Specify how much information to log
   -f LOGFILE, --logfile LOGFILE
                         Change the output logfile
   --logging-config LOGCONFIG
                         The full path to a logging configuration file.
Advanced:
  --headless Signal that the process should be executed for use by
                         a controlling process
   --headless_pipes PIPES
                         A comma-separated pair of base-ten integers that
                         indicate operating system file handles to be written
                        to and read from during headless execution. The first
                        handle will be used to send json commands (from this
                        process), and the second handle will be used to read
                        json responses when appropriate.
  --quiet Signal that the process should be executed quietly
                        without a graphical user interface.
   -i INFOFILE, --infofile INFOFILE
                        Output appManifest and install path to logfile
  --no_cleanup A flag to indicate that the usual old-version cleanup
                        after an updated should not be performed
```